# MDS 9000 naar MDS 802.1Q configuratie met FCIP Ī

## Inhoud

[Inleiding](#page-0-0) [Voorwaarden](#page-0-1) [Vereisten](#page-0-2) [Gebruikte componenten](#page-1-0) **[Conventies](#page-1-1)** [Achtergrondinformatie](#page-1-2) [Configureren](#page-2-0) **[Netwerkdiagram](#page-2-1) [Configuraties](#page-3-0)** Verifiëren Problemen oplossen Opmerking over Native VLAN Mismatch Gerelateerde informatie

## <span id="page-0-0"></span>**Inleiding**

Dit document biedt een voorbeeldconfiguratie voor Fibre Channel over TCP/IP (FCIP) met 802.1Q Multilayer Director-Switch (MDS) naar MDS.

FCIP beschrijft mechanismes die de onderlinge verbinding van eilanden van Fibre Channel (FC) Storage Area Networks (SAN's) via IP-gebaseerde netwerken mogelijk maken om een verenigd SAN in één FC-structuur te vormen. FCIP is gebaseerd op IP-gebaseerde netwerkservices om de connectiviteit tussen de SAN-eilanden te bieden via lokale gebiedsnetwerken, metropolitane gebiedsnetwerken of brede gebiedsnetwerken.

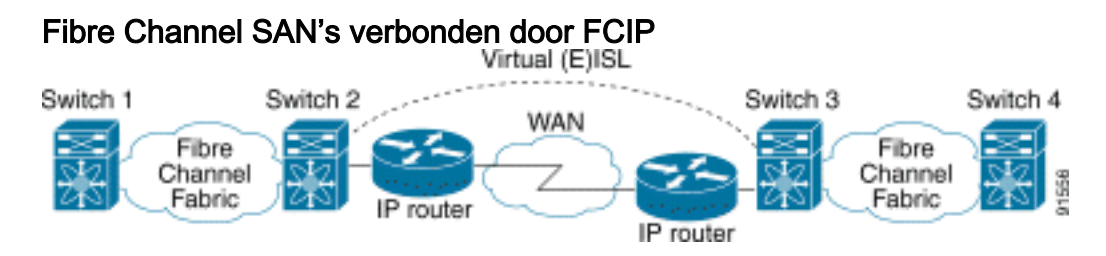

FCIP gebruikt Transmission Control Protocol (TCP) op poort 3225 als een netwerklaagtransport.

## <span id="page-0-1"></span>Voorwaarden

## <span id="page-0-2"></span>Vereisten

De IP-backbone moet operationeel zijn en de gewenste bandbreedte leveren om de toepassingen te ondersteunen die via de FCIP-koppelingen worden uitgevoerd: dit kan een Layer 2 (L2) of Layer 3 (L3) topologie zijn. Als het een L3-topologie is, moeten de intermediaire routers of meerlaagse switches worden ingesteld en ingesteld om IP-verkeer tussen bron- en doeladressen van de FCIPtunnels correct door te sturen. Als Quality of Service (QoS) of traffic shaping op elk netwerkapparaat in het pad tussen de FCIP-peers wordt afgedwongen, moet de netwerkbeheerder die de IP-infrastructuur beheert worden geraadpleegd om de benodigde details te verkrijgen voordat hij TCP-gerelateerde parameters en functies configureren in het FCIP-profiel (MDS) van de Multilayer Director-Switch (MDS). De Ethernet switches die naast de MDS's staan, moeten ondersteuning bieden en worden geconfigureerd voor 802.1Q trunking als subinterfaces zijn geconfigureerd op de MDS IP Storage (IPS) servicemodule.

### <span id="page-1-0"></span>Gebruikte componenten

De informatie in dit document is gebaseerd op de volgende software- en hardware-versies:

- MDS 9509 met IPS-servicemodule (DS-X9308-SMIP), actieve versie 1.2.2(2a)
- MDS 9216 met IPS-servicemodule (DS-X9308-SMIP), actieve versie 1.2.2(2a)
- Catalyst 6509 actieve Catalyst OS (CatOS) 7.4(3)
- Win2030 Server (HPQ Pro-Liant-P4) met Emulex LP9K HBA
- IBM-opslagarray (ESS-2105-F20)

De informatie in dit document is gebaseerd op de apparaten in een specifieke laboratoriumomgeving. Alle apparaten die in dit document worden beschreven, hadden een opgeschoonde (standaard)configuratie. Als uw netwerk live is, moet u de potentiële impact van elke opdracht begrijpen.

### <span id="page-1-1"></span>**Conventies**

Raadpleeg [Cisco Technical Tips Conventions](//www.cisco.com/en/US/tech/tk801/tk36/technologies_tech_note09186a0080121ac5.shtml) (Conventies voor technische tips van Cisco) voor meer informatie over documentconventies.

# <span id="page-1-2"></span>Achtergrondinformatie

FCIP bestaat uit deze specificaties:

### ANSI T11

- FC-SW-2 beschrijft de werking en interactie van FC-switches, waaronder E\_Port- en 1. fabricagebewerkingen.
- FC-BB-2 is een mapping die betrekking heeft op de uitbreiding van FC-geschakelde 2. netwerken over een TCP-netwerkbackbone, en definieert referentiemodellen die E\_Port en B\_Port ondersteunen.

### IETF IPS-werkgroep

- FC over TCP bestrijkt de TCP/IP-vereisten voor het transport van FC-frames via een IP-1. netwerk.
- 2. FC de kaderinsluiting definieert het gebruikelijke insluitingsformaat voor glasvezel.

#### IEEE 802-standaarden

IEEE 802 LAN's van alle typen kunnen samen met MAC-bruggen worden aangesloten, zoals gespecificeerd in ISO/IEC 15802-3. Deze standaard definieert de werking van VLAN-bruggen die de definitie, het gebruik en het beheer van VLAN-topologieën binnen een overbrugde LANinfrastructuur mogelijk maken.

Een verbinding tussen twee SAN-switches of weefsels via FCIP wordt een FCIP-link genoemd en kan een of meer TCP-verbindingen bevatten. Elk eind van een verbinding van FCIP wordt geassocieerd met een Virtuele haven E (VE\_port) of een B\_port, afhankelijk van de implementatie. FC-BB en FC-BB-2 beschrijven de verschillen tussen beide benaderingen. De IP-servicemodule (DS-X9308-SMIP) ondersteunt beide modi maar is standaard gericht op VE\_Port, wat ook de aanbevolen modus is om te draaien als alle relevante peers DS-X9308-SMIP-modules zijn. De VE\_Port-functie op MDS-platforms ondersteunt ook TE-poortfunctionaliteit, wat het in staat stelt om verkeer van meerdere virtuele SAN's (VSAN's) over één FCIP-instantie te verplaatsen. De Gigabit Ethernet (GE) interfaces aan boord van de Cisco X9308-SMIP modules ondersteunen 802.1Q om de bandbreedte van 1 Gbps tussen twee of meer FCIP tunnels te kunnen gebruiken in situaties waar lage bandbreedtevereisten per FCIP-tunnel bestaan. Je moet begrijpen dat het delen van bandbreedte door gebruik van dot1q geen deterministische Bandbreedte per FCIPtunnel oplevert wanneer FCIP Profile TCP-parameters in default zijn.

## <span id="page-2-0"></span>**Configureren**

Op de MDSs, moet u jezelf met de IPS configuratiegidsen voor beide platforms vertrouwd maken. De meest recente versie van de handleidingen kan worden gevonden in [Het configureren van IP](//www.cisco.com/en/US/docs/storage/san_switches/mds9000/sw/rel_1_x/1_2_2a/san-os/configuration/guide/IPstorg.html)[opslag](//www.cisco.com/en/US/docs/storage/san_switches/mds9000/sw/rel_1_x/1_2_2a/san-os/configuration/guide/IPstorg.html) op Cisco.com. Aan de kant van de Ethernet switch moet je bekend zijn met de configuratiespecificaties van de punt1q. In dit specifieke voorbeeld wordt een Catalyst met Hybrid CatOS ingezet; De verschillende configuratie kan van toepassing zijn op andere switches van Cisco of op switches van andere verkopers.

Raadpleeg voor Catalyst 6000 Series die hybride mode gebruiken, [Ethernet VLAN-trunks](//www.cisco.com/en/US/docs/switches/lan/catalyst6500/catos/8.x/configuration/guide/e_trunk.html) [configureren.](//www.cisco.com/en/US/docs/switches/lan/catalyst6500/catos/8.x/configuration/guide/e_trunk.html) Raadpleeg voor Native IOS [VLAN](//www.cisco.com/en/US/docs/switches/lan/catalyst6500/ios/12.2SXF/native/configuration/guide/vlans.html)'s [configureren](//www.cisco.com/en/US/docs/switches/lan/catalyst6500/ios/12.2SXF/native/configuration/guide/vlans.html). Raadpleeg voor Catalyst XL type switches die Native IOS uitvoeren [VLAN](//www.cisco.com/en/US/docs/switches/lan/catalyst2900xl_3500xl/release12.0_5_wc_1_/swg/swgvlans.html)'s [configureren](//www.cisco.com/en/US/docs/switches/lan/catalyst2900xl_3500xl/release12.0_5_wc_1_/swg/swgvlans.html).

N.B.: Als u aanvullende informatie wilt vinden over de opdrachten in dit document, gebruikt u het [Opdrachtplanningprogramma](//tools.cisco.com/Support/CLILookup/cltSearchAction.do) (allee[n](//tools.cisco.com/RPF/register/register.do) [geregistreerd](//tools.cisco.com/RPF/register/register.do) klanten).

### <span id="page-2-1"></span>**Netwerkdiagram**

Dit document gebruikt de netwerkinstellingen die in het onderstaande schema zijn weergegeven.

### Topologie 2

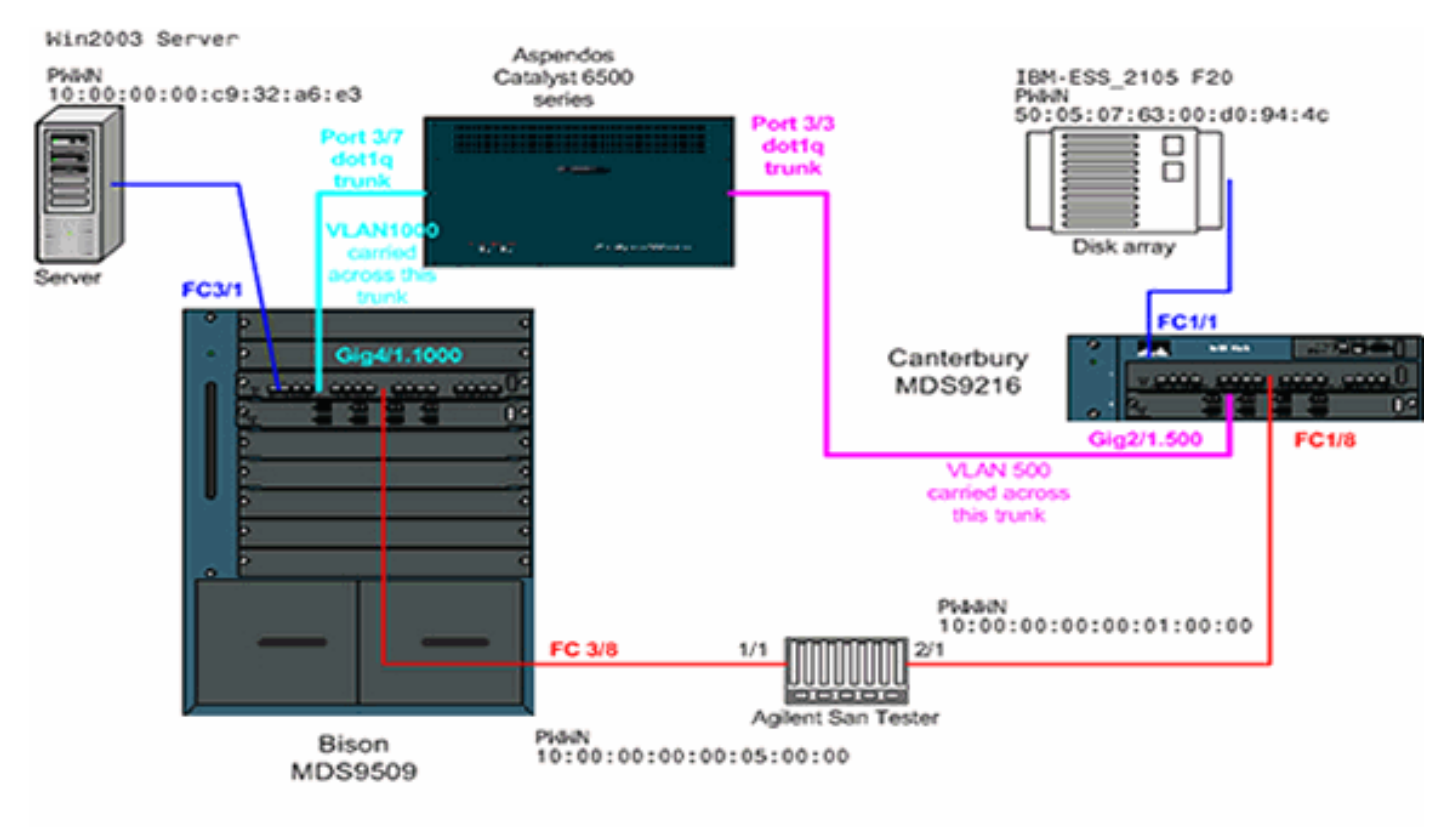

#### Topology 2 - FCIP tunnel across dot1q subinterface

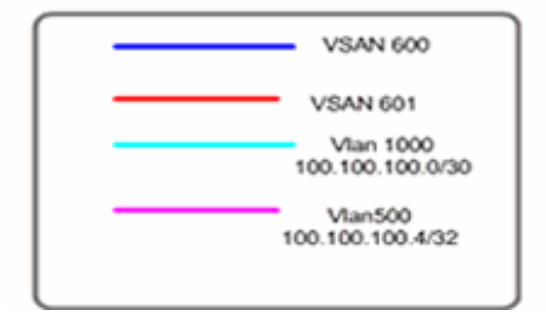

Topologie 2 toont één FCIP-tunnel die over een 802.1Q-stam aan weerszijden van de IP-cloud loopt. De IP-cloud is ingestort in één meerlaagse switch (Catalyst 6500) die verkeer van VLAN 1000 naar VLAN 500 en van VLAN 500 naar VLAN 1000 routeert. VLAN 1000 conceptueel kaarten naar IP Subnet 100.100.100.0/30, en VLAN 500 kaarten aan IP Subnet 100.100.100.4/30. De manier waarop MDS kaarten en terug 1q frames terug kunnen vinden zal in de configuratie sectie hieronder duidelijk worden. Voor eenvoud wordt slechts één FCIP-tunnel over één fysieke interface op beide MDS's gedefinieerd; In werkelijkheid zou je alleen dot1q trunking gebruiken om de bandbreedte van één Gigabit-interface tussen meerdere FCIP-tunnels te delen.

### <span id="page-3-0"></span>**Configuraties**

- MDS 9509 (Bison) met IPS-8 module
- MDS 9216 (Canterbury) met IPS-8 module
- Catalyst 6000 (Aspendos) met IPS-8 module

#### MDS 9509 (Bison) met IPS-8 module

bison# **sh ver**

Cisco Storage Area Networking Operating System (SAN-OS) Software

TAC support: http://www.cisco.com/tac Copyright (c) 2002-2003 by Cisco Systems, Inc. All rights reserved. The copyright for certain works contained herein are owned by Andiamo Systems, Inc. and/or other third parties and are used and distributed under license. Software BIOS: version 1.0.8 loader: version 1.2(2) **kickstart: version 1.2(2a) system: version 1.2(2a)** BIOS compile time: 08/07/03 kickstart image file is: bootflash:/k122a kickstart compile time: 9/23/2003 11:00:00 system image file is: bootflash:/s122a system compile time: 10/8/2003 18:00:00 Hardware RAM 1024584 kB bootflash: 500736 blocks (block size 512b) slot0: 0 blocks (block size 512b) bison uptime is 1 days 15 hours 45 minute(s) 44 second(s) Last reset Reason: Unknown System version: 1.2(2a) Service: bison# **sh run** Building Configuration ... fcip profile 1 ip address 100.100.100.1 *!--- FCIP profile 1 is bound to the local relevant IPS interface. !--- In this example, it is the IP address of interface Gig4/1.* vsan database vsan 200 name test vsan 600 vsan 601 fcdomain priority 1 vsan 1 fcdomain domain 1 preferred vsan 1 fcdomain domain 1 preferred vsan 600 fcdomain domain 1 preferred vsan 601 interface fcip1 no shutdown switchport trunk allowed vsan 600-601 useprofile 1 peer-info ipaddr 100.100.100.6